# Molcas **8: MOLCAS 8: New Capabilities for Multiconfigurational Quantum Chemical Calculations across the Periodic Table.**

# **SUPPORTING INFORMATION**

Francesco Aquilante, Jochen Autschbach, Rebecca K. Carlson, Liviu F. Chibotaru, Mickaël G. Delcey, Luca De Vico, Ignacio Fdez. Galván, Nicolas Ferré, Luis Manuel Frutos, Laura Gagliardi, Marco Garavelli, Angelo Giussani, Chad E. Hoyer, Giovanni Li Manni, Hans Lischka, Dongxia Ma, Per-Åke Malmqvist, Thomas Müller, Artur Nenov, Massimo Olivucci, Thomas Bondo Pedersen, Daoling Peng, Felix Plasser, Ben Pritchard, Markus Reiher, Ivan Rivalta, Igor Schapiro, Javier Segarra-Martí, Michael Stenrup, Donald G. Truhlar, Liviu Ungur, Alessio Valentini, Steven Vancoillie, Valera Veryazov, Victor P. Vysotskiy, Oliver Weingart, Felipe Zapata, and Roland Lindh

# **OUTLINE**

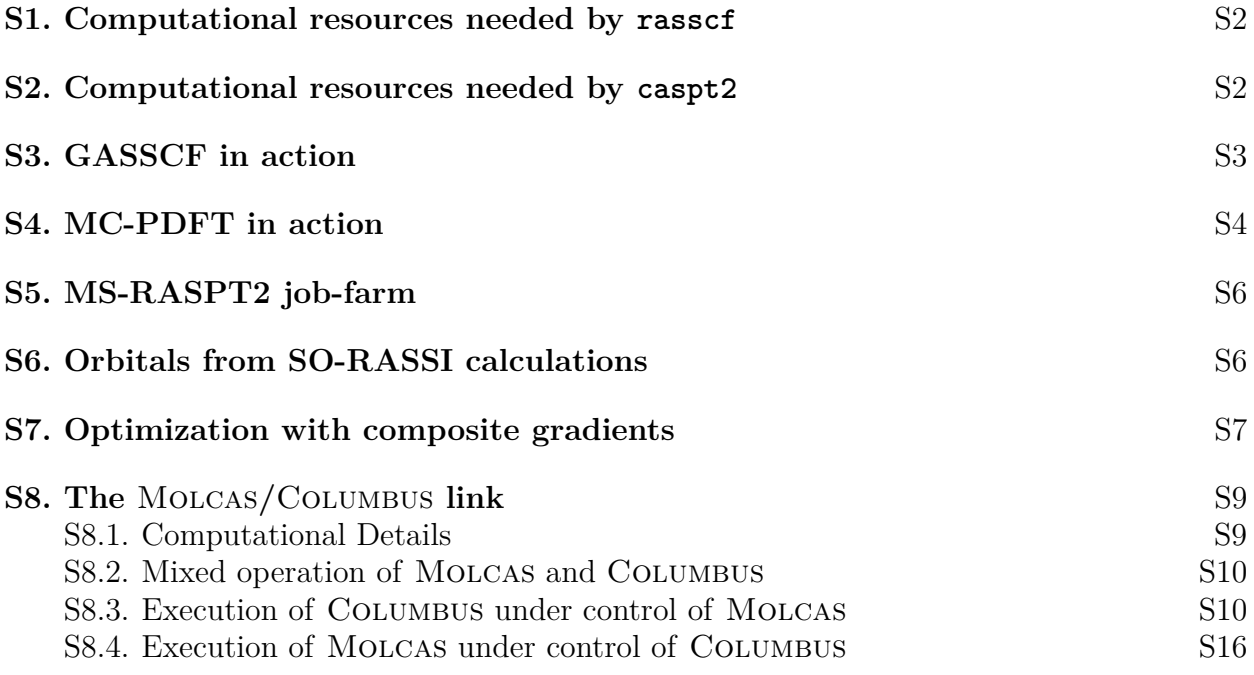

#### <span id="page-1-0"></span>**S1. COMPUTATIONAL RESOURCES NEEDED BY rasscf**

The rasscf program uses both configuration state functions (CSFs) as well as Slater determinants (SDs), with the latter being used by the lucia program to handle the sigma updates  $(s = Hc)$  and density matrix computation. The lucia program is integrated into Molcas as lucia\_util (part of the Molcas library).

The memory needed by lucia\_util is roughly twice the number of determinants, and remains allocated throughout the duration of the rasscf run. The memory needed by the rasscf program itself amounts to a minimum of 5 determinant vectors. So, in total, the program needs to hold about  $7N_{SD}$  of values in memory at the same time.

The computational cost of the sigma update in terms of operation count is approximately:

$$
N_{\text{SD}}(\alpha^2 (n_{\text{act}} - \alpha)^2 + \beta^2 (n_{\text{act}} - \beta)^2 + \alpha \beta (n_{\text{act}} - \alpha)(n_{\text{act}} - \beta)
$$

For  $\alpha = \beta = \frac{n_{\text{act}}}{2}$  $\frac{2}{2}$ , this scales as  $N_{SD}n_{\text{act}}^4$ . This cost will be multiplied by the total number of CI iterations that are performed during the course of the rasscf optimization (i.e. multiple times per RASSCF iteration). The cost for computing the density matrix scales as  $N_{SD}n_{act}^4$ , and is needed only once every RASSCF iteration. Both operations (sigma update and denisty matrix computation) have been parallelized.

### <span id="page-1-1"></span>**S2. COMPUTATIONAL RESOURCES NEEDED BY caspt2**

The memory needed by the caspt2 program with respect to active space size depends on two distinct variables: the number of configuration state functions (CSFs, since caspt2 doesn't use determinants) and the number of active orbitals. We need to store at least 4 times the number of CSFs during the computation of the active density matrices, while the memory needed to store the 3-body active density matrix scales with the sixth power of the number of active orbitals. At a later stage, twice the size of the 3-body density matrix needs to be kept in memory simultaneously. In summary, this leads to a minimum memory requirement of:  $\max(4N_{\text{CSF}}, 2n_{\text{act}}^6)$ . This means that for large CAS-type wavefunctions, the number of CSFs will be the determining factor for the required memory, while for RAS-type wavefunctions with a large number of active orbitals (i.e. more than 30 for a non-symmetric system) the size of the density matrices will start to play a role in the memory requirement.

A large part of the computational cost of the entire caspt2 program depends mainly on the computation and diagonalization of the 3-body active density matrix. The computational cost scales as  $N_{\text{CSF}} n_{\text{act}}^6$  for the construction of the matrix and  $n_{\text{act}}^9$  for the diagonalization. Both of these algorithms are parallelized. With a (future) DMRG interface, construction of the density matrix will be outsourced, and the limit on the number of active orbitals coming from caspt2 will be determined by the memory requirements for storage of the matrices and the time it takes to perform the diagonalization.

The remaining memory needs scale roughly with the number of basis functions as  $n_{\text{occupied}}^2 n_{\text{virtual}}^2$ . When running in parallel, one can avoid needing this amount of memory by using Cholesky vectors in seward in combination with the on-demand algorithm for the computation of the right-hand side in caspt2 (keyword RHSD). This lowers the memory requirements for each process to the the total size of Cholesky vectors. The same memory requirement of  $n_{\text{occupied}}^2 n_{\text{virtual}}^2$  is also needed during the final PCG phase of caspt. This can be reduced to a minimum of around  $n_{\text{occupied}}^2 n_{\text{virtual}}$  per process when running in parallel.

#### <span id="page-2-0"></span>**S3. GASSCF IN ACTION**

A simple test case is described here to show how to prepare GASSCF inputs (Listing [S1\)](#page-3-1). The GASSCF method is activated by the GASScf keyword within the rasscf module. The total number of GAS spaces immediately follow. Then, for each GAS space the active orbitals (per Irrep) as well as the cumulative minimum and maximum number of electrons are given. For the example given here a total of six active electrons are distributed in six valence active orbitals, namely the 2p orbitals involved in the bonding. The 1s and 2s orbitals are kept INACTIVE. In this case the GAS spaces are chosen in a Generalized Valence Bond (GVB) fashion with bonding and anti-bonding orbitals coupled in the same GAS space. The minimum and maximum occupation numbers are set in a way that for each space only two electrons are allowed. We define these subspaces as non-connected GAS spaces as no inter-space excitations are allowed. To notice that at no time a GAS space is completely full (doubly occupied orbitals). This is a feature of GAS that cannot be reproduced by the RAS approach.

```
&RASSCF
LINEAR
nActEl
 6 0 0
FROZen
 0 0 0 0 0 0 0 0
INACTIVE
 2 0 0 0 2 0 0 0
GASScf
 3 ! total number of GAS spaces
 1 0 0 0 1 0 0 0 ! bonding and anti-bonding 2pz orbitals in GAS1
 2 2 \blacksquare PWo electrons in GAS1
 0 1 0 0 0 1 0 0 ! bonding and anti-bonding 2px orbitals in GAS2
 4 4 ! Two electrons in GAS2
 0 0 1 0 0 0 1 0 \, ! bonding and anti-bonding 2py orbitals in GAS3
 6 6 ! Two electrons in GAS3
DELEted
 0 0 0 0 0 0 0 0
Symmetry
 1
Spin
 1
 LISTING S1: A possible GASSCF setup for the nitrogen molecule in D_{2h} point group.
```
Three GAS spaces are chosen. In this case inter-space excitations are not allowed.

### <span id="page-3-0"></span>**S4. MC-PDFT IN ACTION**

In Listing [S2](#page-4-0) an input is given showing how to prepare the input for MC-PDFT calculations. In this example an EMIL instruction is given to loop over the three currently available functionals (TPBE, TBLYP, TLSDA). For each functional a CI calculation (CIONLY flag) is run starting from the CI vector as stored in the JOBIPH file (see JOBIPH and CIREstart flags). The MC-PDFT method is activated by the KSDFT, ROKS keywords followed by the functiol choice (\$DFT variable in this case).

```
>>foreach DFT in (TPBE, TBLYP, TLSDA)
>>> COPY $WorkDir/test.JobIph JOBOLD
&RASSCF &END
 LINEAR
 CIONLY
  JOBIPH
 CIREstart
  nActEl
  6 0 0
  FROZen
  0 0 0 0 0 0 0 0
  INACTIVE
  2 0 0 0 2 0 0 0
  RAS2
  1 1 1 0 1 1 1 0
 DELEted
  0 0 0 0 0 0 0 0
 KSDFT
  ROKS
  $DFT
  Symmetry
  1
  Spin
  1
  >>enddo
```
LISTING S2: A possible MC-PDFT input for the nitrogen molecule. This input will loop over the three fnctionals currently implemented in Molcas (TPBE, TBLYP, TLSDA).

<span id="page-5-2"></span>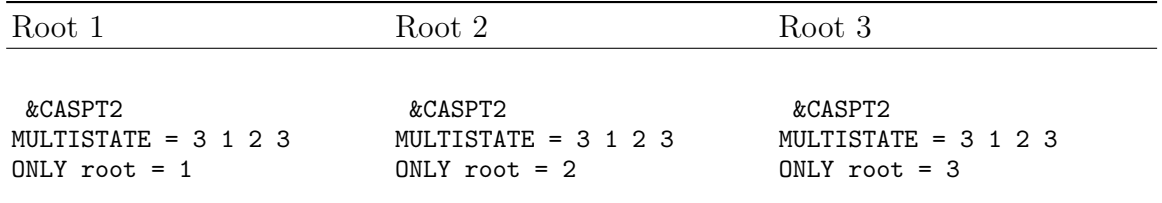

TABLE S1: The ONLY root keyword is used to specify which root to compute, while still obtaining all coupling terms with roots specified by the MULTISTATE keyword.

<span id="page-5-3"></span>Hamiltonian Effective Couplings

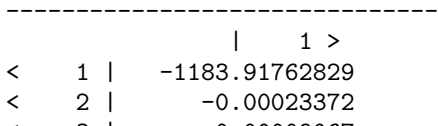

 $\lt$  3 |  $-0.00009067$ 

LISTING S3: The output couplings obtained using the ONLY root 1 keyword.

### <span id="page-5-0"></span>**S5. MS-RASPT2 JOB-FARM**

As an example, consider the first three singlet roots of a molecule are to be computed at the MS-RASPT2 level of theory. As described in previous sections, the first step is to compute a three roots, state average RASSCF reference wave function. The so obtained JobIph file contains the multiconfigurational reference wave function, to be passed to the multireference perturbation theory treatment.

The input commands necessary for the MS-RASPT2 calculations are given in Table [S1.](#page-5-2) In this example, each of the single root calculations took 9 hours (compared to 22 hours for a single job with all three roots). In the single root 1 output, the Hamiltonian effective couplings are then printed as reported in Listing [S3.](#page-5-3) Similar outputs are obtained from roots 2 and 3. These coupling terms are needed to prepare the input for the final MS-RASPT2 calculation, using the EFFEctive Hamiltonian Couplings keyword, as shown in Listing [S4.](#page-6-1) The final calculation is very fast, as it only involves a multistate diagonalization.

### <span id="page-5-1"></span>**S6. ORBITALS FROM SO-RASSI CALCULATIONS**

The orbitals discussed in Section [III B](#page-15-0) can be generated with the keywords SONORB and SODIAG in rassi. Both keywords are followed by the number of electronic states to consider, and a list of state numbers. For example,

```
&CASPT2
MULTISTATE
3 1 2 3
EFFEctive Hamiltonian Couplings
-1183.91762829 0.00003950 -0.00003218
  -0.00023372 -1183.88855319 0.00098690
  -0.00009067 -0.00882893 -1183.87399725
```
LISTING S4: The EFFEctive Hamiltonian Couplings keyword is followed by the coupling terms as printed for the various roots. Each column is the output from one single root calculation, as in Listing [S3.](#page-5-3)

SONORB

2 1

2

selects the first two SO-RASSI states and generates SONATTDENS.*n*.*n* files specifying the NOs for state *n*. For the 5*f* 1 systems of Fig. [6](#page-15-1) this corresponds to the ground state doublet. The corresponding information about the NSOs for the spin magnetization  $m^u$  with  $u = X, Y, Z$ are stored in files SONATSDENS.*n*.*n*.*u*. NSOs for linear combinations of the state components diagonalizing the Zeeman Hamiltonian for a field along the magnetic axes  $v = X_m, Y_m, Z_m$ of Section III C can be generated with SODIAG

2 1

2

The NSO data are stored in files SODI*v*SDENS.*n*.*n*.*u*. The magnetic axes are specified in file SODIAG.MAXES. The orbital data files have a similar structure as the usual RasOrb and SpdOrb files generated by the rasscf module. The grid it tool can be used to generate volume data to visualize the orbitals and spin magnetizations. Other formats were not tested. The NO occupations and NSO spin populations are listed under OCCUPATION NUMBERS near the end of each file.

# <span id="page-6-0"></span>**S7. OPTIMIZATION WITH COMPOSITE GRADIENTS**

The following is an example input for a geometry optimization using the "composite gradients" described in Section V B. It is an optimization of the ground state of the molecule shown in Fig. 23:

&GATEWAY

```
Coord = 3Me-acrolein.xyz
  Basis = ANO-RCC-VDZP
  Group = NoSymm
 RICD
 Constraints
   Me1 = Fragment C1 H8 H9 H10
   Me2 = Fragment C3 H11 H12 H13
   Me3 = Fragment C5 H14 H15 H16
  Values
   Me1 = Fix phantom
   Me2 = Fix phantom
   Me3 = Fix phantom
 End of constraints
>>> DoWhile
&SEWARD
&SCF
&MBPT2
&ALASKA
&RASSCF
 FileOrb = $CurrDir/init.RasOrb
 Charge = 0Ras2 = 5NActE1 = 600CIRoot = 4 4 1RlxRoot = 1
&CASPT2
 Multistate = 1 1
 NoMultiState
  Imaginary shift = 0.1&ALASKA
 KeepOldGradient
&SLAPAF
  Cartesian
 Thrsholds = 5.0D-6 3.0D-4
>>> EndDo
```
The initial geometry is provided in the file 3Me-acrolein.xyz, and the initial orbitals in init.RasOrb, both in the input directory.

The methyl groups are defined with the Fragment constraint type. With the phantom qualifier, the constraints are only used for numerical differentiation, and the optimization is performed without actual constraints.

To compute the composite gradient, first an MP2 calculation is done (mbpt2 module), and its analytical gradient is computed. Then comes a CASPT2 calculation and its gradient. Since Molcas does not have an analytical implementation for CASPT2 gradients, numerical differentiation will be performed, and the "phantom" constraints are applied, only the nonmethyl degrees of freedom are differentiated. The KeepOldGradient keyword keeps the previously computed MP2 gradient for the methyl degrees of freedom. Finally slapaf computes a new geometry using the composite gradient.

### <span id="page-8-0"></span>**S8. THE** MOLCAS**/**COLUMBUS **LINK**

#### <span id="page-8-1"></span>**S8.1. Computational Details**

The high-symmetry structure of  $C_{6v}$  symmetry was chosen for the adsorption complex where the Cu atom is moved toward the center of the benzene ring. Since only Abelian groups can be treated in Columbus, the operational symmetry is reduced to  $C_{2v}$  and all symmetry notations refer to it. The benzene molecule is located in the xy plane with the center of gravity in the origin and the x-axis being perpendicular to one CC bond. The y axis passes through two opposite carbon atoms. The Cu atom is located along the z-axis.

The SA-MCSCF calculations preceding the MR-CISD computation were based on a direct product of two complete active spaces(CAS):  $CAS(11e, 60) \otimes CAS(6e, 60)$ . The first space containing 11 electrons and 6 orbitals refers to the Cu atom and includes the 3d and 4s subshells. The second space relates to the benzene molecule (Bz). The state averaging was performed over the states  $Cu(^{2}S)\otimes Bz(^{1}A_{1}), Cu(^{2}D)\otimes Bz(^{1}A_{1}), Cu(^{2}D)\otimes Bz(^{3}B_{2}).$  The  $Cu(^{2}S)\otimes Bz(^{3}B_{2})$  states were excluded from state-averaging since the  $Cu(^{2}S)$  is located too high in energy at the MCSCF level. To improve the description of the  $Cu(^{2}S)$  in this state averaging it was given a weight of five whereas for the other states a weight of one was used. Based on the molecular orbitals (MOs) obtained from these SA-MCSCF calculations a reference space of Cu(CAS(11e,6o)⊗CAS(4e,4o) was used at MR-CISD level moving the lowest and highest  $\pi$  orbital of benzene from the active to the doubly occupied space and virtual space, respectively.

The basis set consisted of a  $cc$ -pVDZ basis<sup>[1](#page-17-0)</sup> for C and H and of the small core relativistic effective core potential (RECP) and the corresponding basis set (8s7p6d1f) contracted to [4s4p3d1f] as developed by Peterson.<sup>[2](#page-17-1)</sup>

#### <span id="page-9-0"></span>**S8.2. Mixed operation of** Molcas **and** Columbus

The interfaces exploit the modular nature of both Columbus and Molcas packages and are based upon the exchange of *well-defined quantities* (integral, derivative integrals, density matrices as well as other simple data such as molecular orbital coefficients, structural data, basis set information, etc.). These data are directly accessed by high-level Molcas library routines linked into the Columbus modules. Thus, Columbus inherits the capability to read and write binary Molcas data formats in contrast to other concepts, that rely on some converter tool and maintain the same data in different representations. For ASCII files, such as MO coefficient files it is trivial to read/write data in the Molcas native format.

However, it is not possible to exchange *ill-defined* data such as n-electron wave functions, which cannot necessarily exactly and easily be interconverted between Molcas and Columbus representations.

The Cholesky decomposition scheme is currently not supported when using the Molcas-Columbus interface.

#### <span id="page-9-1"></span>**S8.3. Execution of** COLUMBUS **under control of** MOLCAS

While the input to Molcas modules remains unchanged, in addition there appears input for the (external) Columbus modules. The script like features of the Molcas input language remain usable.

The Columbus version (7.1) shipped for the operation under control of the Molcas driver (see Fig. [S1\)](#page-10-0) is a slightly modified version of the stand-alone Columbus package containing a subset of various modules, only. While the stand-alone version has all features of Columbus available, only a subset of the features coming with Molcas can be accessed there in an automatic or semi-automatic way under control of the COLUMBUS driver. With the partially stripped version running under control of the Molcas driver it is rather the opposite — all features of Molcas are necessarily available but not all of the functionality of Columbus can be used in a sensible manner.

The high-level interface is implemented such, that it automatically generates the necessary Columbus input files from the simplified input description in the Molcas input file and calls the respective COLUMBUS modules in the appropriate order. In order to have more

<span id="page-10-0"></span>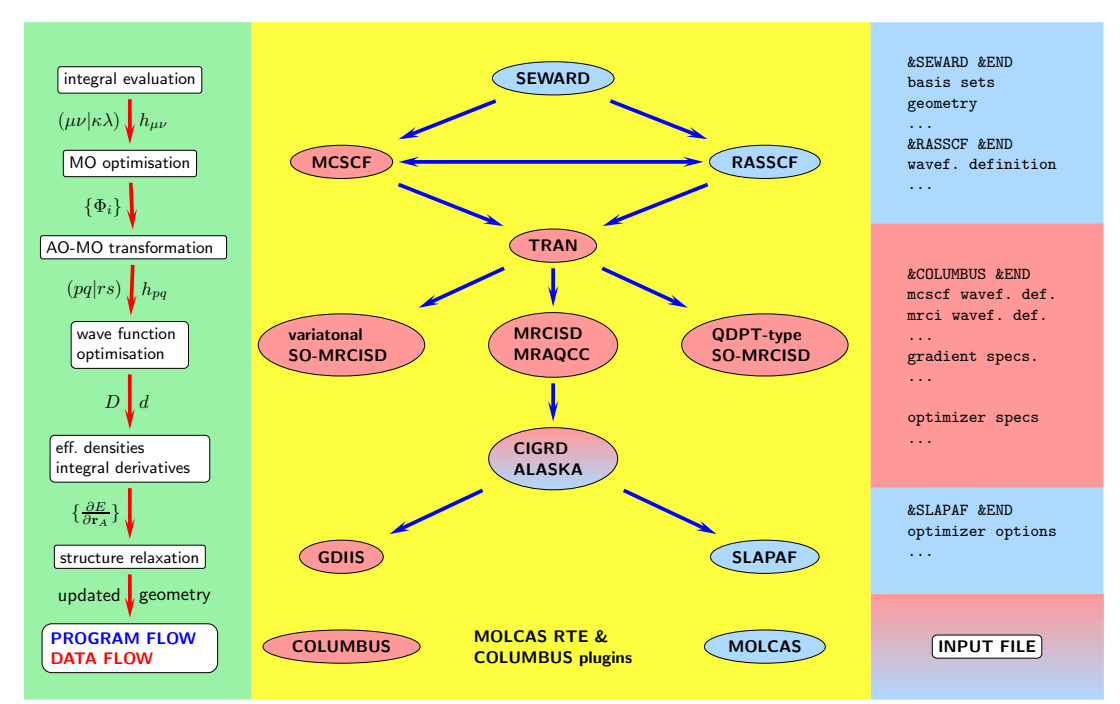

FIG. S1: Schematically depicted data and program flow for mixed operation of Columbus and Molcas under control of the Molcas-driver. The depicted work flow refers to single-point energy evaluations and structure optimizations. Molcas-input files in principle also allow for much more complex work flows.

control over the Columbus modules while avoiding a rather cumbersome Molcas input file, it is recommended to first prepare a closely related Molcas style input file, execute it with the INPUTONLY option, modify these input files, replace the line INPUTONLY by NOAUTO which suppresses the input file generation all together and rerun the calculation. It is primarily useful for specialized options to some Columbus modules and for the construction of more specialized CSF spaces.

Due to various technical details, it is not always straightforward to compile Molcas and Columbus in a consistent way — especially for satisfactory parallel operation on HPC systems, while ordinary PC clusters are frequently inadequate for parallel operation because of insufficient network bandwidth. Hence, this particular Columbus version is distributed as a set of binaries, supporting serial and SMP-level parallelism out of the box. After downloading and unpacking the binaries, all that is necessary is to add the file columbus.prgm to the MOLCAS/data directory and to define the environment variable COLUMBUS pointing to the Columbus installation directory. After running the test suite, it is ensured that your installed Molcas version is binary compatible (for details refer to Columbus manual).

The following two examples show the implementation and use of the COLUMBUS/MOLCAS

link under the control of the Molcas driver.

### **Example 1:**

Methylene singlet, RASSCF followed by parallel MR-CISD calculation on 2 Cores

```
*-------------------------------------------------------------------------------
* CH2 / cc-pvtz / C2v
*-------------------------------------------------------------------------------
&SEWARD &END
symmetry
x y
basis set
C.cc-pVTZ.Dunning.10s5p2d1f.4s3p2d1f.
C 0.000000 0.000000 -0.190085345
end of basis
basis set
H.cc-pVTZ.Dunning.5s2p1d.3s2p1d.
H 0.00000000 1.645045225 1.132564974
end of basis
end of input
&SCF &END
occupied
3 0 1 0
end of input
&RASSCF &END
inactive
1 0 0 0
ras2
3 1 2 0
nactel
6 0 0
lumorb
end of input
&COLUMBUS &END
BEGIN_SECTION_GENERAL
TITLE
METHYLEN TEST CASE
NCPU=2
END_SECTION_GENERAL
BEGIN_SECTION_MRCI
DRT
MULTIPLICITY
1
SYMMETRY
1
ELECTRONS
8
NROOT
1
END_DRT
```

```
REFDOCC
1 0 0 0
REFRAS
0 0 0 0
REFCAS
3 1 2
SUBSPACEDIM
5
ITERATIONS
 40
ACCURACY
0.001
REFSPACE
FULL
MRCISD
GENSPACE
EXLVL
2
PARALLEL
END_SECTION_MRCI
end of input
```
# **Example 2**

Excited triplet state structure optimization at parallel MRCISD level of theory, SA-MCSCF

```
over ^{1}A_{1} and ^{3}B_{1}.
>>> Do while <<<
&SEWARD &END
symmetry
x y
basis set
C.cc-pVDZ.Dunning.9s4p1d.3s2p1d.
C1 2.07569713438866 0.00000000000000 -1.09096195658541
C2 1.36025367031838 0.00000000000000 1.40829741933368
end of basis
basis set
O.cc-pVDZ.Dunning.9s4p1d.3s2p1d.
O1 0.00000000000000 0.00000000000000 -2.62222340632217
end of basis
basis set
H.cc-pVDZ.Dunning.4s1p.2s1p.
H1 2.61859940891225 0.00000000000000 3.05678038225054
H2 3.90513434048509 0.00000000000000 -2.06300002903017
end of basis
end of input
*-------------------------------------------------------------------------------
&SCF &END
occupied
9 6 2 1
end of input
*-------------------------------------------------------------------------------
&RASSCF &END
```

```
inactive
9 6 0 0
ras2
0 0 3 2
nactel
6 0 0
lumorb
Thrs
1.0E-9 1.0E-6 1.0E-6
Iter
70,25
OUTORBITALS
CANONICAL
end of input
&COLUMBUS &END
BEGIN_SECTION_GENERAL
TITLE
FURAN pi space CAS, optimize 3B1
NCPU
8
MEMORY
1000 MB
PRINT
1
END_SECTION_GENERAL
BEGIN_SECTION_MRCI
DRT
MULTIPLICITY
3
SYMMETRY
2
NROOT
1
ELECTRONS
36
END_DRT
SUBSPACEDIM
5
ITERATIONS
40 1
ACCURACY
0.001
REFSPACE
FULL
MRCISD
GENSPACE
EXLVL
2
FROZENCORE
3 2 0 0
REFDOCC
6 4 0 0
```

```
REFRAS
0 0 0 0
REFCAS
0 0 3 2
PARALLEL
END_SECTION_MRCI
BEGIN_SECTION_MCSCF
TITLE
SA-MCSCF 1A1+3B1
DRT
MULTIPLICITY
1
SYMMETRY
1
NROOT
1
ELECTRONS
36 0 0
END_DRT
DRT
MULTIPLICITY
3
SYMMETRY
2
NROOT
1
ELECTRONS
36 0 0
END_DRT
DOCC
9 6 0 0
CAS
0 0 3 2
ITERATIONS
30 100 100
END_SECTION_MCSCF
BEGIN_SECTION_GRAD
ROOT
1
END_SECTION_GRAD
end of input
&SLAPAF &END
ITERATIONS
 7
End of Input
>>> EndDo <<<
```
<span id="page-15-1"></span>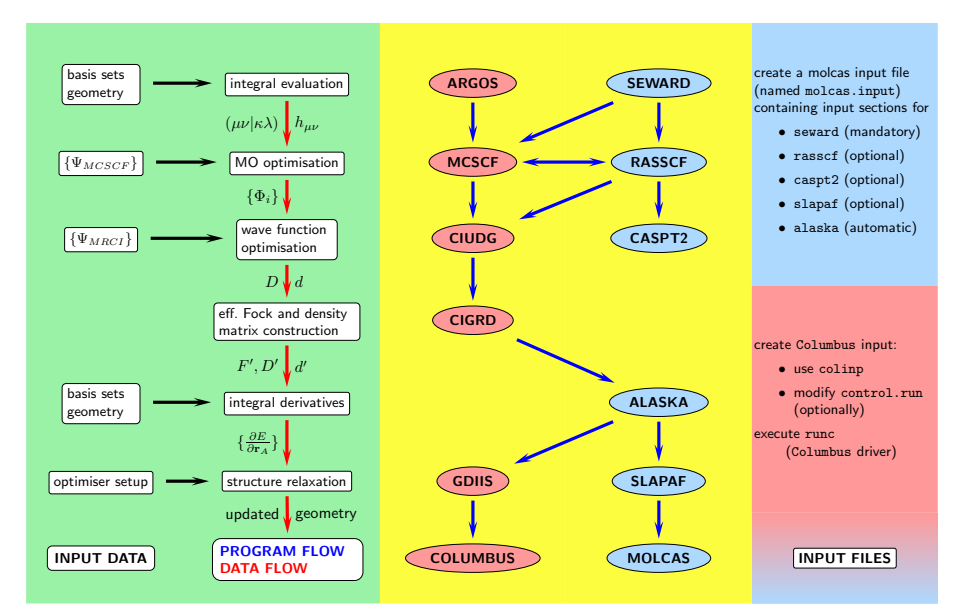

FIG. S2: Schematically depicted data and program flow for mixed operation of Columbus and Molcas under control of the Columbus-driver. The depicted work flow refers to single-point energy evaluations and structure optimizations.

### <span id="page-15-0"></span>**S8.4. Execution of** Molcas **under control of** Columbus

From Columbus version 7.0 the Columbus driver facility runc supports single-point energy calculations as well as the evaluation of analytical gradients at SA-MCSCF and MR-CISD/MR-AQCC levels of theory (see Fig. [S2\)](#page-15-1). Also support is added to use RASSCF calculations in a variety of ways and to automatically run consistent CASPT2 calculations such that the results can be compared directly. While some (limited) support is added to generate all required Columbus and Molcas input files directly with the Columbus input facility colinp, the use of special Molcas program options requires manual intervention anyway.

Apart from using the integrals and derivatives of the integrals w.r.t. geometric displacements (i.e. the Molcas modules seward and alaska), it is also convenient to use the rasscf module for orbital optimization or the slapaf module for a wide variety of structure optimization schemes. Note, that for analytical gradients, it is **not** possible to directly start from MOs generated with the rasscf module, instead it must be followed by a single MCSCF (macro) iteration and the same CSF space with the Columbus mcscf code in order to properly evaluate the analytic gradients.

Hence, the following examples illustrate the possibilities:

- Run a single-point MR-CISD calculation using the DKH Hamiltonian to describe scalar-relativistic effects.
- Run a single-point, variational SO-MR-CISD calculation using the DKH Hamiltonian and atomic mean field integrals to describe spin–orbit coupling.
- Run a single-point, QDPT-type SO-MR-CISD calculation using the DKH Hamiltonian and atomic mean field integrals to describe spin–orbit coupling.
- Run a large scale RASSCF calculation followed by MR-CISD/MR-AQCC (with an appropriately reduced reference space).
- Use rassef to pre-optimize MOs for a subsequent COLUMBUS MCSCF calculation
- Use rasscf followed by caspt2 and MR-CISD/MR-AQCC to compute energies at different levels of theory, that can be directly compared.
- Use the COLUMBUS analytic gradient and nonadiabatic coupling feature, to optimize structures of minima on the conical intersection seam

For details, refer to the Columbus manual and Columbus tutorial, respectively.

Representative example input and results files for different example cases can be found in the \$COLUMBUS/EXAMPLES/MOLCAS directory of the 7.0 version of Columbus. These include

• HF-MCSCF-CI

a simple Columbus MR-CI job with Molcas integrals

- BENZENE gradient Computation of MR-CI gradients with Molcas integrals
- HF-RASSCF-CI\_AQCC\_ACPF combination of the Molcas rasscf program with the Columbus CI program
- Acetylene-RASSCF-AQCC-CASPT2 orbital generation with the Molcas rasscf module followed by Molcas caspt2 and Columbus MR-AQCC
- p-benzyne-geomopt structure optimization with Molcas integrals.

# **REFERENCES**

- <span id="page-17-0"></span><sup>1</sup>T. H. Dunning, Jr., *J. Chem. Phys.* **1989**, *90*, 1007.
- <span id="page-17-1"></span><sup>2</sup>K. A. Peterson, C. Puzzarini, *Theor. Chem. Acc.* **2005**, *114*, 283–296.